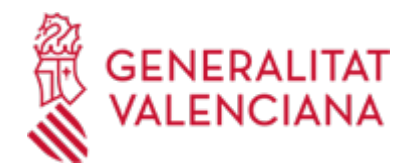

**Justificación de las subvenciones para infraestructuras y equipamiento de I+D+i (IDIFEDER) para el periodo 2021-2022, susceptibles de ser financiadas por el programa operativo FEDER. Anualidad 2022. (20062 / SIA: 2072630)**

#### **Organismo**

Conselleria de Educación, Universidades y Empleo

#### **Estado**

En Tramitación

#### **Plazo de solicitud**

Cerrado

### **INFORMACIÓN BÁSICA**

### **¿QUÉ ES Y PARA QUÉ LE SIRVE?**

Este trámite permite la aportación vía telemática de documentos para la justificación de la subvención IDIFEDER en la Conselleria de Innovación, Universidades, Ciencia y Sociedad Digital.

#### **REQUISITOS**

Para poder aportar documentación mediante este trámite telemático se han de cumplir los siguientes requisitos:

1.-Disponer de un expediente abierto en esta Conselleria de la subvención IDIFEDER 2021-2022 al que la persona interesada deba aportar documentación para la justificación.

2.- La persona interesada (física o jurídica) deberá disponer de firma electrónica avanzada: DNIe (DNI electrónico), certificados de la FNMT (Fábrica Nacional de Moneda y Timbre) o los certificados de persona jurídica, empleado público o persona física emitidos por la ACCV (Autoritat de Certificació de la Comunitat Valenciana). También se admitirán todos los certificados reconocidos incluidos en la Lista de confianza de prestadores de servicios de certificación (TSL) establecidos en España, publicada en la sede electrónica del Ministerio de Industria, Energía y Turismo.

Más información en https://sede.gva.es/es/sede\_certificados

- Le recomendamos que compruebe la validez del certificado en la siguiente dirección:

https://valide.redsara.es/valide/inicio.html

Si no supera la validación del certificado, deberá ponerse en contacto con el organismo emisor del mismo.

### **INTERESADOS**

Los representantes legales de las entidades beneficiarias de las subvenciones IDIFEDER concedidas con expedientes abiertos (y no archivados) ante la Conselleria de Innovación, Universidades, Ciencia y Sociedad Digital.

#### **NORMATIVA GENERAL**

· [Normativa] ORDEN 89/2016, de 22 de diciembre, de la Conselleria de Educación, Investigación, Cultura y Deporte, por la que se aprueban las bases reguladoras para la concesión de subvenciones para adquisición de infraestructuras y equipamiento de I+D+i PO FEDER 2014-2020 Comunitat Valenciana.

· [Normativa] RESOLUCIÓN de 6 de octubre de 2020 de la Conselleria de Innovación, Universidades, Ciencia y Sociedad Digital por la que se convocan de forma anticipada, en el ejercicio 2020, subvenciones para infraestructuras y equipamiento de I+D+i susceptibles de ser financiadas por el programa operativo FEDER, a ejecutar durante el periodo 2021-2022.(DOGV nº 8922, de 08/10/2020)

### **DUDAS SOBRE LA TRAMITACIÓN TELEMÁTICA**

### **Dudas del trámite**

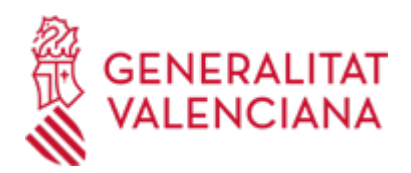

- · [oltra\\_joahug@gva.es](mailto:oltra_joahug@gva.es)
- **Problemas informáticos**
- · [Formulario de consulta](https://sede.gva.es/es/formulari-problemes-tecnics)

### **SOLICITUD**

# **PLAZO DE PRESENTACIÓN**

Desde: 06/07/2023 Hasta: 31/07/2023 Desde el 06/07/2023 hasta el 31/07/2023.

# **FORMULARIOS Y DOCUMENTACIÓN**

1.- Respecto a la documentación requerida:

- Es recomendable que, en primer lugar, reúna todos los documentos a presentar y los guarde electrónicamente en su ordenador, de modo que posteriormente pueda incorporarlos en el paso correspondiente del trámite telemático.

- IMPORTANTE: todos los documentos certificados o firmados que se presenten telemáticamente deberán ser enviados en formato PDF y tendrán que incorporar las firmas digitales de las personas o entidades que los suscriban. Para ello la Autoridad de Certificación de la Comunitat Valenciana (ACCV) ofrece un servicio gratuito de firma de documentos PDF.

Acuda a http://www.accv.es para más información al respecto.

- En el apartado denominado "¿Qué documentación se debe presentar?" del trámite de la Guía Prop al que corresponda el expediente abierto de solicitud de ayudas o subvenciones concedidas al que se realiza la aportación, aparecerá el listado de documentos a presentar.

- Si existe modelo normalizado el documento deberá presentarse en él (en muchos casos está disponible en el apartado "Impresos asociados" del trámite de la Guía Prop al que corresponda el expediente abierto).

Si no existe tal modelo, los documentos deberán ser creados o recabados por la persona solicitante para poderlos adjuntar mediante este trámite telemático.

RELACIÓN DE DOCUMENTOS A APORTAR EN FORMATO DIGITAL [\(https://siac-front.gva.es/siac](https://siac-front.gva.es/siac-front/public/descarga/es/F108353)[front/public/descarga/es/F108353](https://siac-front.gva.es/siac-front/public/descarga/es/F108353))

· RELACIÓN CLASIFICADA DE GASTOS (<https://siac-front.gva.es/siac-front/public/descarga/es/F108354>)

- · MODELO DE SELLO PARA ESTAMPILLADO (<https://siac-front.gva.es/siac-front/public/descarga/es/F108355>)
- · MEDIDAS DE PUBLICIDAD COMUNITARIA [\(https://siac-front.gva.es/siac-front/public/descarga/es/F108356\)](https://siac-front.gva.es/siac-front/public/descarga/es/F108356)
- · MODELO CARTEL-PLACA [\(https://siac-front.gva.es/siac-front/public/descarga/es/F108357\)](https://siac-front.gva.es/siac-front/public/descarga/es/F108357)
- · FOTOS GEO-REFERENCIADAS ([https://siac-front.gva.es/siac-front/public/descarga/es/F108358\)](https://siac-front.gva.es/siac-front/public/descarga/es/F108358)

· MATRIZ RIESGOS FRAUDE [\(https://siac-front.gva.es/siac-front/public/descarga/es/F108362\)](https://siac-front.gva.es/siac-front/public/descarga/es/F108362)

· DECLARACIÓN RESPONSABLE DEL PROMOTOR DEL PROYECTO / SOLICITANTE DE SUBVENCIÓN, EN CASO DE INEXISTENCIA DE ÓRGANO SUSTANTIVO [\(https://siac-front.gva.es/siac](https://siac-front.gva.es/siac-front/public/descarga/es/F108363)[front/public/descarga/es/F108363](https://siac-front.gva.es/siac-front/public/descarga/es/F108363))

DECLARACIÓN RESPONSABLE DEL GESTOR DE ESPACIO RED NATURA 2000 SOBRE PROYECTOS DIRECTAMENTE RELACIONADOS CON LA GESTIÓN DEL ESPACIO O NECESARIOS PARA DICHA GESTIÓN [\(https://siac-front.gva.es/siac-front/public/descarga/es/F108364\)](https://siac-front.gva.es/siac-front/public/descarga/es/F108364)

· DECLARACIÓN RESPONSABLE DEL PROMOTOR DE PROYECTO / SOLICITANTE DE SUBVENCIÓN [\(https://siac-front.gva.es/siac-front/public/descarga/es/F108365\)](https://siac-front.gva.es/siac-front/public/descarga/es/F108365)

· DECLARACIÓN RESPONSABLE SOBRE LA PERCEPCIÓN DE OTROS FONDOS [\(https://siac-front.gva.es/siac](https://siac-front.gva.es/siac-front/public/descarga/es/F108366)[front/public/descarga/es/F108366](https://siac-front.gva.es/siac-front/public/descarga/es/F108366))

# **FORMA DE PRESENTACIÓN**

**Telemática**

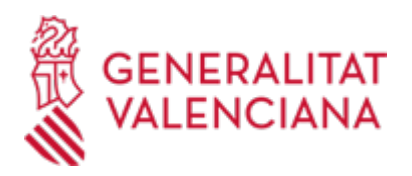

La aportación de documentación mediante este trámite SÓLO puede realizarse DE FORMA TELEMÁTICA. Pinchando en el enlace directo que acaba de indicarse o en el enlace "Tramitar con certificado" (que figura en color rojo al inicio de este trámite de la Guía Prop), accederá al trámite telemático, que le permitirá cumplimentarel formulario web de solicitud de aportación, anexar a continuación la documentación que se aporta y realizar la presentación telemática de todo ello, obteniendo el correspondiente justificante de registro [(que también estará disponible en el Área Personal de la persona solicitante, a la que puede accederse desde la web de la Generalitat (Web de la Generalitat > Área personal) o desde su Sede Electrónica (Web de la Generalitat > Sede Electrónica > Acceso al área personal)].

El interesado se identificará con un certificado de firma digital aceptado por la Generalitat, es decir, emitido por una entidad autorizada.

Una vez cumplimentada la solicitud de aportación de documentación, se validará y, a continuación, se adjuntará los documentos electrónicos que tenga que aportar.

Finalmente, una vez realizado el envío, se registrará de entrada por medio del registro telemático y podrá imprimir una copia del mismo.

La documentación aportada se incorporará al expediente abierto, y será analizada por el personal de la Conselleria

competente en esa materia, quien procederá en consecuencia.

# **Acceso con autenticación**

[https://www.tramita.gva.es/ctt-att](https://www.tramita.gva.es/ctt-att-atr/asistente/iniciarTramite.html?tramite=IDIFEDER_JUST&version=1&idioma=es&idProcGuc=20062&idSubfaseGuc=SOLICITUD&idCatGuc=PR)[atr/asistente/iniciarTramite.html?tramite=IDIFEDER\\_JUST&version=1&idioma=es&idProcGuc=20062&idSu](https://www.tramita.gva.es/ctt-att-atr/asistente/iniciarTramite.html?tramite=IDIFEDER_JUST&version=1&idioma=es&idProcGuc=20062&idSubfaseGuc=SOLICITUD&idCatGuc=PR) [bfaseGuc=SOLICITUD&idCatGuc=PR](https://www.tramita.gva.es/ctt-att-atr/asistente/iniciarTramite.html?tramite=IDIFEDER_JUST&version=1&idioma=es&idProcGuc=20062&idSubfaseGuc=SOLICITUD&idCatGuc=PR)

# **ENLACES**

· [Normativa] Ver RESOLUCIÓN de 6 de octubre de 2020 de la Conselleria de Innovación, Universidades, Ciencia y Sociedad Digital .

[https://dogv.gva.es/datos/2020/10/08/pdf/2020\\_8278.pdf](https://dogv.gva.es/datos/2020/10/08/pdf/2020_8278.pdf)

· [Normativa] Ver Orden 89/2016, de 22 de diciembre (bases reguladoras)

[http://www.dogv.gva.es/datos/2016/12/28/pdf/2016\\_10499.pdf](http://www.dogv.gva.es/datos/2016/12/28/pdf/2016_10499.pdf)

# **TRAMITACIÓN**

### **INFORMACIÓN DE TRAMITACIÓN**

Es un trámite exclusivamente telemático.

# **ÓRGANOS TRAMITACIÓN**

Los competentes en el expediente al que aporta la documentación.

[Conselleria de Educación, Universidades y Empleo](https://www.gva.es/es/inicio/atencion_ciudadano/buscadores/departamentos/detalle_departamentos?id_dept=25895) • AVDA. CAMPANAR, 32 46015 València (València/Valencia) Tel.: 900202122 Web: https://ceice.gva.es/es/formulario-consultas

#### **RESOLUCIÓN**

# **ÓRGANOS RESOLUCIÓN**

El competente en el expediente al que aporta la documentación.

[Conselleria de Educación, Universidades y Empleo](https://www.gva.es/es/inicio/atencion_ciudadano/buscadores/departamentos/detalle_departamentos?id_dept=25895) • AVDA. CAMPANAR, 32

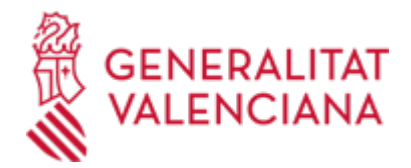

46015 València (València/Valencia) Tel.: 900202122 Web: https://ceice.gva.es/es/formulario-consultas

# **AGOTA VÍA ADMINISTRATIVA**

Sí